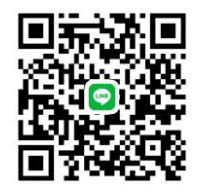

**Scan QR Code เพื่อเข้ากลุ่ม Line**

## **ประกาศรายชื่อนักศึกษาเข้ารับการทดสอบสมรรถนะด้านภาษาอังกฤษ ด้วยโปรแกรม EDO (ทดสอบรูปแบบออนไลน์) วันที่ 12 กรกฎาคม 2564 เวลา 09.00 - 10.30 น.**

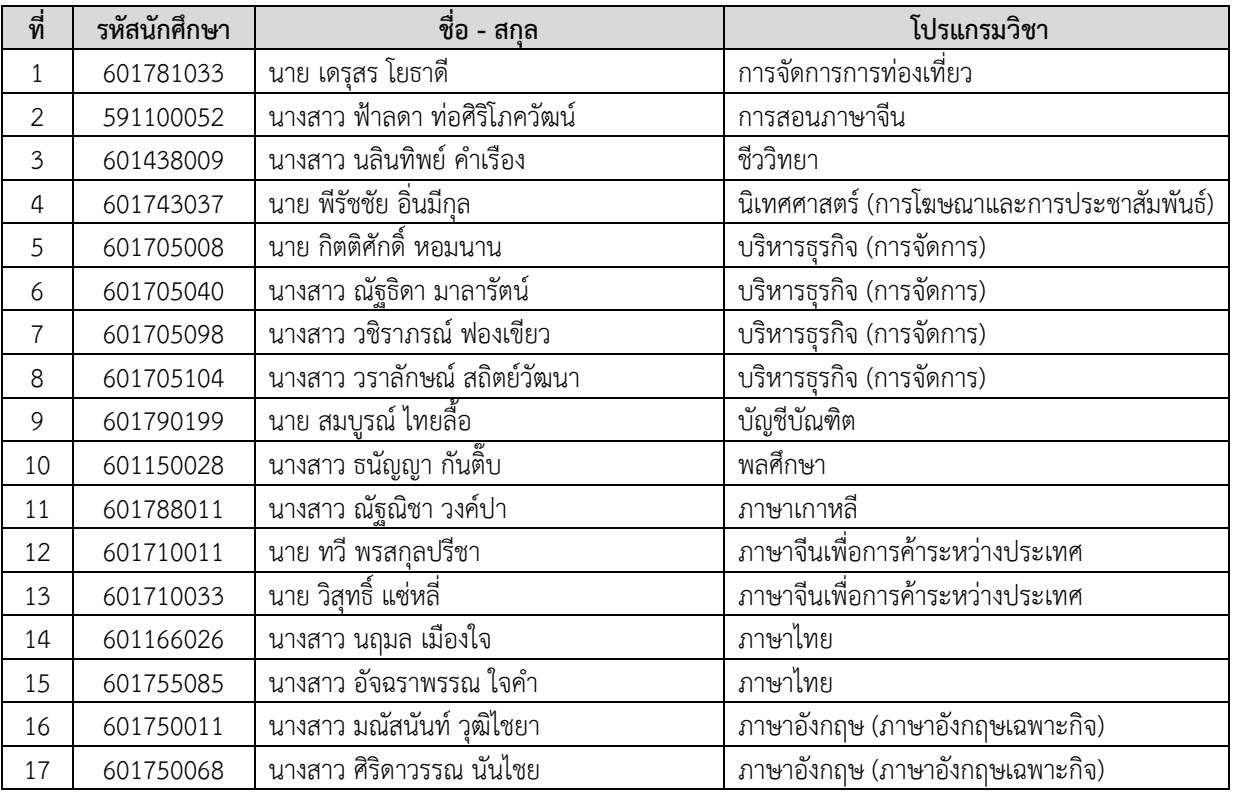

## **แนวปฏิบัติในการทดสอบวัดระดับสมรรถนะทางด้านภาษาในรูปแบบออนไลน์(Online) โดยใช้สื่อการเรียนภาษาอังกฤษออนไลน์English Discoveries Online (EDO) โดยสถาบันภาษาและกิจการต่างประเทศ มหาวิทยาลัยราชภัฏเชียงราย** \*\*\*\*\*\*\*\*\*\*\*\*\*\*\*\*\*

## **1. การเตรียมพร้อมก่อนการสอบ**

1.1 โทรศัพท์มือถือ (Smart Phone) หรือ Tablet พร้อมเชื่อมต่อสัญญาณอินเทอร์เน็ต เพื่อใช้ในการ ประชุมผ่านระบบ Google Meet (ให้ผู้สอบสมัครสมาชิกไว้ล่วงหน้า)

1.2 Computer (PC) หรือ Notebook พร้อมเชื่อมต่อสัญญาณอินเทอร์เน็ต เพื่อเข้าทำแบบทดสอบ โดยเข้าเว็บไซต์ **https://ed.engdis.com/crru#/login**

> 1.2.1 Login เข้าระบบโดยใช้ข้อมูลดังนี้ User รหัสนักศึกษา Password รหัส 5 ตัวท้ายรหัสนักศึกษา

1.3 จัดตั้งกล้องให้ห่างจากตัวผู้สอบประมาณ 1.5 เมตร เพื่อให้กรรมการควบคุมการสอบเห็น หน้าจอคอมพิวเตอร์ และเห็นผู้สอบครึ่งตัวอย่างชัดเจน (ดังรูปภาพตัวอย่าง)

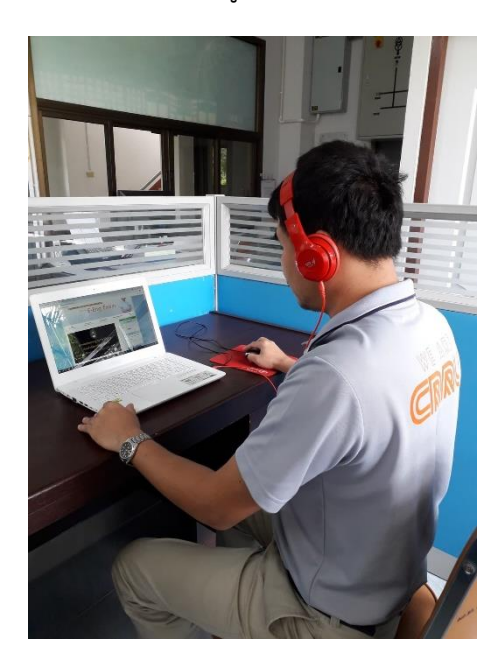

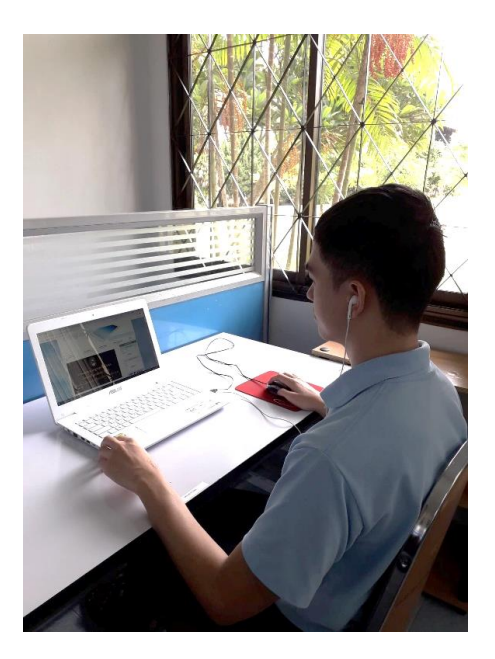

1.4 โต๊ะที่ใช้ในการสอบห้ามมีอุปกรณ์หรือสิ่งอื่น ๆ ที่ไม่เกี่ยวข้องกับการสอบ

1.5 คณะกรรมการควบคุมการสอบจะให้ผู้สอบเข้าร่วมกลุ่ม Line ก่อนการสอบ เพื่อเป็นช่องทาง ในการแจ้งข้อมูลรายละเอียดเกี่ยวกับการสอบ

## **2. การด าเนินการสอบ**

2.1 วันสอบให้ผู้สอบทุกคนเข้าร่วมการสอบผ่านห้องประชุม (Join Meeting) ผ่านระบบ Google Meet (โดยทำการสมัครสมาชิกไว้ล่วงหน้าแล้ว)

2.2 กรรมการควบคุมการสอบจะให้ผู้สอบเข้าทำแบบทดสอบทางเว็บไซต์ ซึ่งต้องทำการ Login เข้าระบบทดสอบ ด้วยข้อมูลของผู้สอบ ดังข้อที่ 1.2.1

2.3 ในระหว่างการทดสอบ ห้ามผู้เข้าสอบลุกจากที่นั่งหรือพ้นระยะกล้องที่ทำให้จับภาพผู้สอบไม่ได้ ห้ามหันซ้าย-ขวามองสิ่งของรอบตัว และห้ามมีการพูดคุยกับบุคคลอื่น หากมีปัญหาระหว่างการสอบ ให้ใช้คอมพิวเตอร์ติดต่อกรรมการควบคุมการสอบผ่านทาง chat ของสถาบันภาษาและกิจการต่างประเทศ มหาวิทยาลัยราชภัฏเชียงราย เท่านั้น

2.4 ระหว่างการทดสอบหากพบสัญญาณอินเทอร์เน็ตขาดหายเกิน 2 ครั้ง หรือเกิน 20 นาที ให้ถือว่า การสอบในครั้งนี้เป็นโมฆะ และต้องสอบใหม่ซึ่งสถาบันภาษาและกิจการต่างประเทศจะแจ้งให้ทราบภายหลัง

2.5 เมื่อหมดเวลาสอบกรรมการควบคุมการสอบจะประกาศให้ทราบ ให้ผู้สอบหยุดทำข้อสอบ ี และตรวจคำตอบก่อนทำการส่ง (Submit) และรอให้กรรมการควบคุมการสอบตรวจสอบคำตอบที่ส่งมาทาง ระบบสอบ ในระหว่างนี้ห้ามผู้สอบปิดกล้องหรือพ้นระยะที่กล้องจับภาพได้ จนกว่ากรรมการควบคุมการสอบ ้จะยืนยันว่าได้รับคำตอบเรียบร้อยแล้ว จึงจะถือว่าเสร็จสิ้นกระบวนการทำข้อสอบ

*ในกรณีที่ผู้สอบท ำข้อสอบเสร็จก่อนเวลำที่ก ำหนดให้แจ้งคณะกรรมกำรควบคุมกำรสอบผ่ำนทำง Chat ของ สถำบันภำษำและกิจกำรต่ำงประเทศ มหำวิทยำลัยรำชภัฏเชียงรำย โดยผู้สอบต้องตรวจสอบ ค ำตอบก่อนกำรส่ง จึงจะถือว่ำเสร็จสิ้นกระบวนกำรท ำข้อสอบ*

\*\*\*\*\*\*\*\*\*\*\*\*\*\*\*\*\*\*